# ФЕДЕРАЛЬНОЕ БЮДЖЕТНОЕ УЧРЕЖДЕНИЕ «ГОСУДАРСТВЕННЫЙ РЕГИОНАЛЬНЫЙ ЦЕНТР СТАНДАРТИЗАЦИИ, МЕТРОЛОГИИ И ИСПЫТАНИЙ В РЕСПУБЛИКЕ ТАТАРСТАН» (ФБУ «ЦСМ Татарстан»)

УТВЕРЖДАЮ:

Заместитель директора ФБУ «ЦСМ Татарстан» Г. М. Аблатыпов 2017 г.

Система автоматизированная информационно-измерительная коммерческого учета электрической энергии (мощности) (АИИС КУЭ) филиала АО «Татэнерго» - Казанская ТЭЦ-2. Методика поверки.

85138332.711212.013 MIT

г. Казань 2017 г.

# содержание

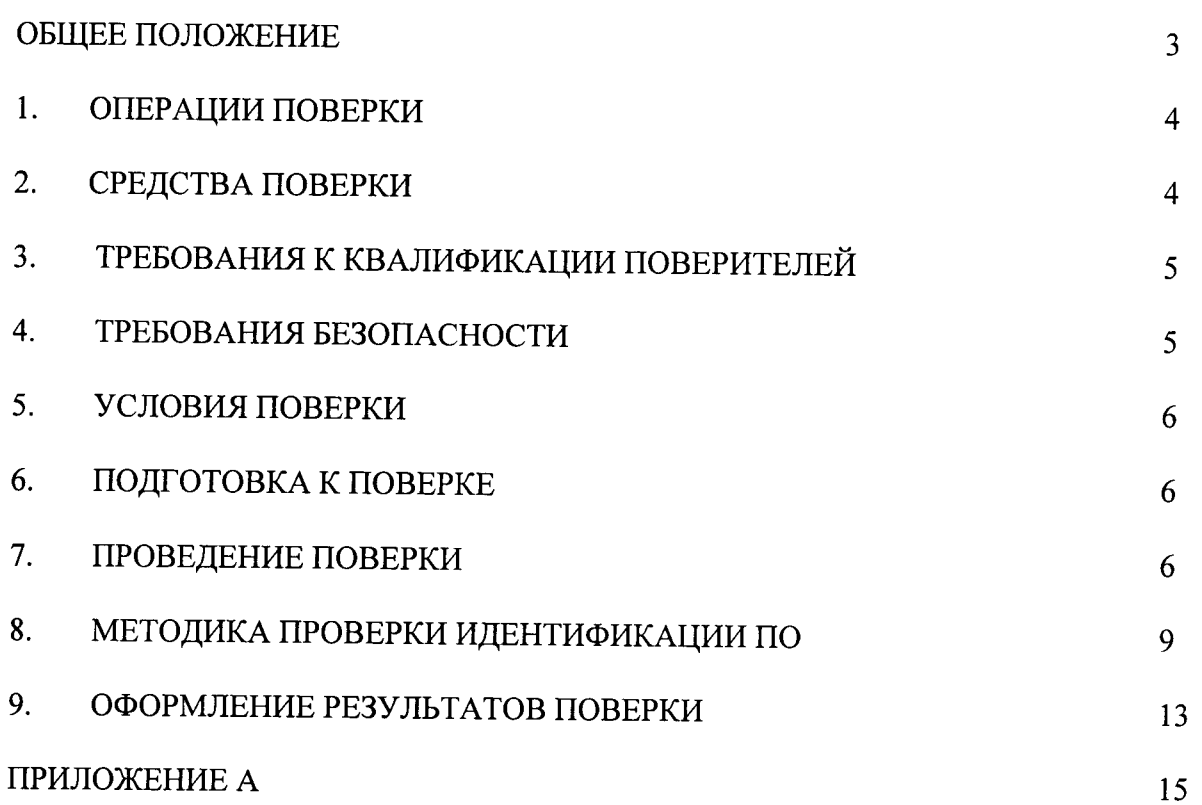

## ОБЩЕЕ ПОЛОЖЕНИЕ

Настоящая методика поверки распространяется на систему автоматизированную информационно-измерительная коммерческого учета электрической энергии (мощности) (АИИС КУЭ) филиала АО «Татэнерго» - Казанская ТЭЦ-2 и устанавливает порядок внеочередной и периодической поверок ее информационнопроведения первичной, измерительных комплексов (далее по тексту - ИИК).

Система автоматизированная информационно-измерительная коммерческого учета электрической энергии (мощности) (АИИС КУЭ) филиала АО «Татэнерго» - Казанская ТЭЦ-2 (далее по тексту - АИИС КУЭ) предназначена для измерения активной и реактивной электроэнергии, для осуществления эффективного автоматизированного коммерческого учета и контроля потребления электроэнергии и мощности по всем расчетным точкам учета, а также регистрации параметров электропотребления, формирования отчетных документов и передачи информации в центры сбора и обработки информации в АО «АТС», и прочим заинтересованным организациям в рамках согласованного регламента.

Поверке подлежит каждый ИИК АИИС КУЭ, реализующий косвенный метод подвергают поверке покомпонентным энергии. ИИК измерений электрической (поэлементным) способом с учетом положений раздела 8 ГОСТ Р 8.596.

Первичную поверку систем выполняют после выпуска средства измерений из производства или после ремонта.

Периодическую поверку системы выполняют в процессе эксплуатации АИИС КУЭ. Периодичность поверки (межповерочный интервал) АИИС КУЭ устанавливаются на интервалы времени между поверками.

Измерительные компоненты АИИС КУЭ поверяют с межповерочным интервалом, установленным при утверждении их типа. Если очередной срок поверки измерительного компонента наступает до очередного срока поверки АИИС КУЭ, поверяется только этот компонент и поверка АИИС КУЭ не проводится. После поверки измерительного компонента и восстановления ИИК выполняется проверка ИИК в той его части и в том объеме, который необходим для того, чтобы убедиться, что действия, связанные с поверкой измерительного компонента, не нарушили метрологических свойств ИИК (схема соединения, коррекция времени и т.п.).

При замене отдельных измерительных компонентов ИИК АИИС КУЭ, проводится внеочередная поверка того ИИК из состава АИИС КУЭ, в котором произведена замена измерительных компонентов.

В состав ИИК системы входят измерительные компоненты, приведенные в Приложении А.

# 1 ОПЕРАЦИИ ПОВЕРКИ

При проведении поверки выполняют операции, указанные в таблице 1.

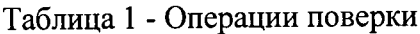

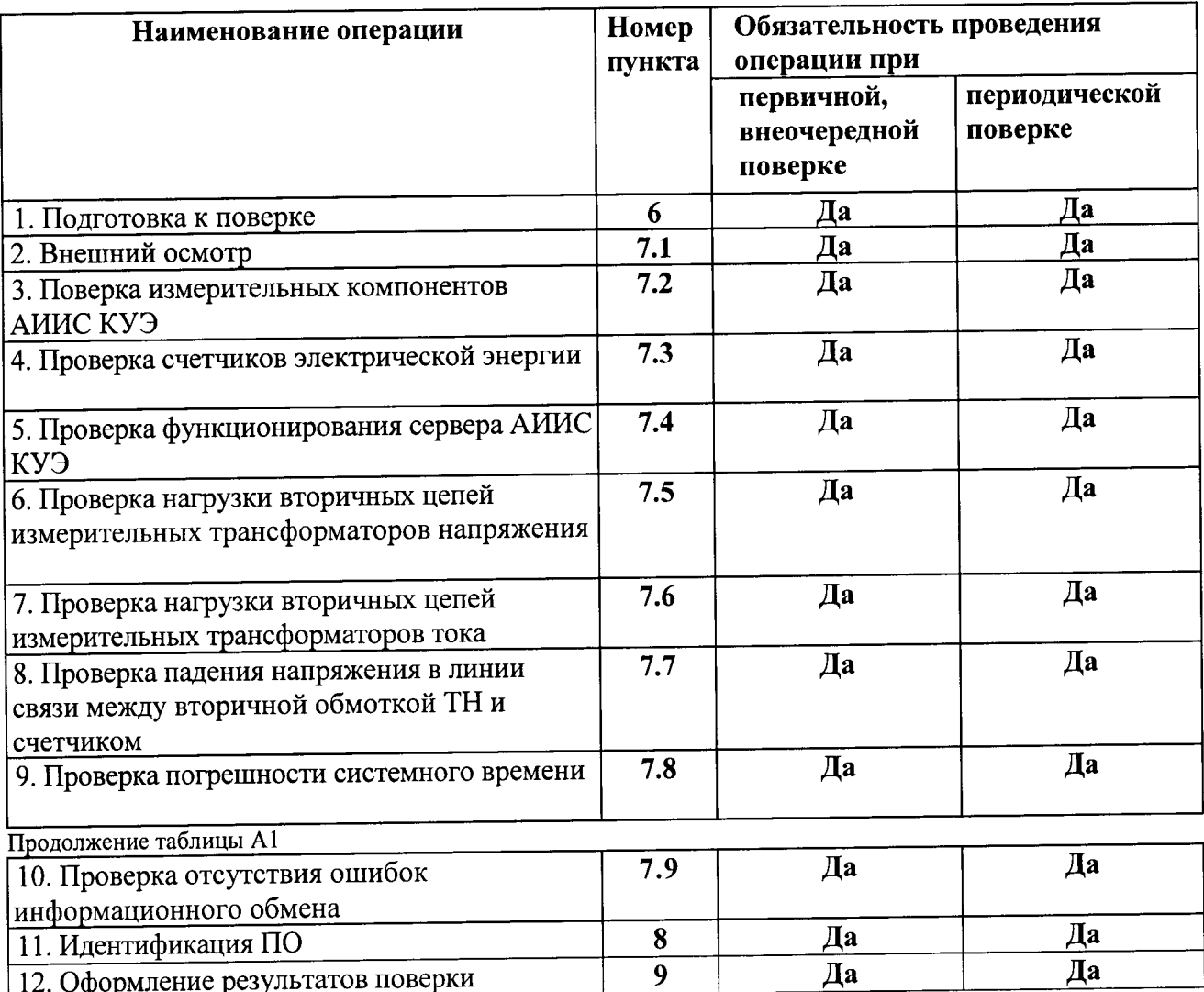

# 2 СРЕДСТВА ПОВЕРКИ

При проведении поверки применяют средства измерений и вспомогательные<br>устройства, в соответствии с методиками поверки, указанными в описаниях типа на измерительные компоненты АИИС КУЭ, а также приведенные в таблице 2.

|           | гаолица 2 - Средства измерении                                                                                                    | Номер пункта НД |
|-----------|----------------------------------------------------------------------------------------------------|-----------------|
| $N_2$     | Наименование                                                                                                    |                 |
| $\pi/\pi$ |                                                                                                    | по поверке      |
|           | ∣Термометр, диапазон измерений от минус 40 до 50 °С,<br>$\rm ^1$ пределы допускаемой погрешности ± $\rm 1~^\circ C$                                                                        | O               |
|           | Вольтамперфазометр, диапазон измерений от 0 до 10 A,<br>предел допускаемой относительной погрешности $\pm 1.5\%$                                                                           |                 |
|           | Средства измерений вторичной нагрузки ТТ в<br> соответствии с утвержденным документом «Методика<br>выполнения измерений мощности нагрузки<br>трансформаторов тока в условиях эксплуатации» | 7.8             |

 $\Omega$  Crovers upvereund  $T_{\rm eff}$ 

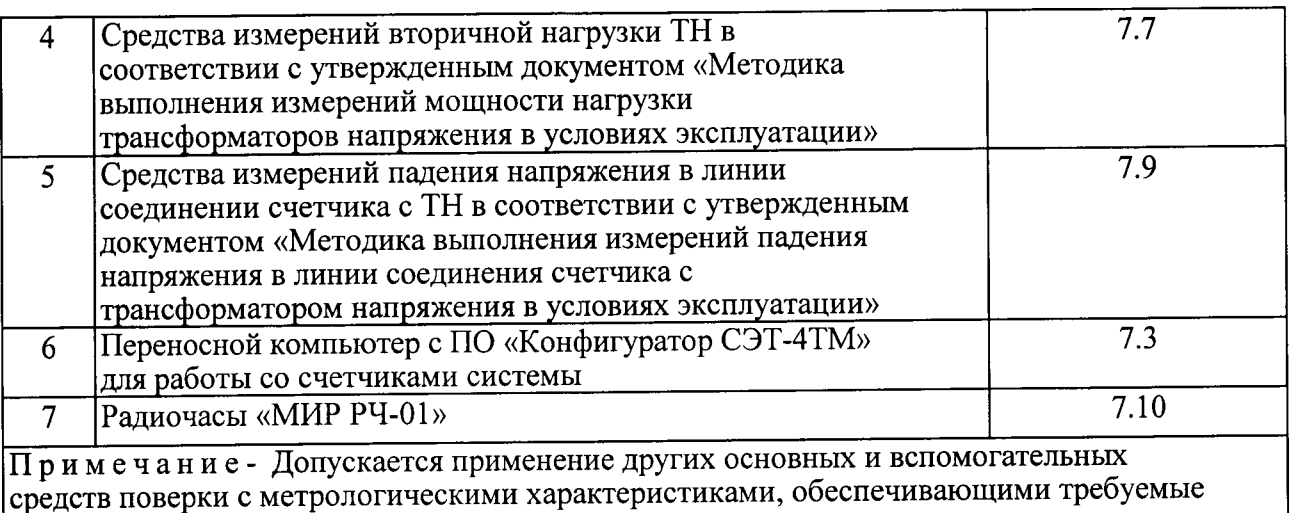

точности измерений.

# 3 ТРЕБОВАНИЯ К КВАЛИФИКАЦИИ ПОВЕРИТЕЛЕЙ

3.1 Поверку АИИС КУЭ осуществляют аккредитованные в соответствии с законодательством Российской Федерации об аккредитации в национальной системе аккредитации на проведение поверки средств измерений юридические лица и индивидуальные предприниматели, изучившие настоящую методику поверки и руководство по эксплуатации на АИИС КУЭ, имеющие стаж работы по данному виду измерений не менее 1 гола.

3.2 Измерение вторичной нагрузки измерительных трансформаторов тока, входящих в состав АИИС КУЭ, осуществляется персоналом, имеющим стаж работы по данному виду измерений не менее 1 года, изучившим документ «Методика выполнения измерений мощности нагрузки трансформаторов тока в условиях эксплуатации» и прошедшим обучение по проведению измерений в соответствии с указанным документом. Измерение проводят не менее двух специалистов, один из которых должен иметь удостоверение, подтверждающее право работы на установках свыше 1000 В с группой по электробезопасности не ниже III.

3.3 Измерение вторичной нагрузки измерительных трансформаторов напряжения, входящих в состав АИИС КУЭ, осуществляется персоналом, имеющим стаж работы по данному виду измерений не менее 1 года, изучившим документ «Методика выполнения измерений мощности нагрузки трансформаторов напряжения в условиях эксплуатации» и прошедшим обучение по проведению измерений в соответствии с указанным документом. Измерение проводят не менее двух специалистов, один из которых должен иметь удостоверение, подтверждающее право работы на установках свыше 1000 В с группой по электробезопасности не ниже IV.

3.4 3.4 Измерение потерь напряжения в линии соединения счетчика с измерительным трансформатором напряжения, входящими в состав АИИС КУЭ, осуществляется персоналом, имеющим стаж работы по данному виду измерений не менее 1 года, изучившим документ «Методика выполнения измерений потерь напряжения в линиях соединения счетчика с трансформатором напряжения в условиях эксплуатации» и прошедшим обучение по проведению измерений в соответствии с указанным документом. Измерение проводят не менее двух специалистов, один из которых должен иметь удостоверение, подтверждающее право работы на установках свыше 1000 В с группой по электробезопасности не ниже IV.

### ТРЕБОВАНИЯ БЕЗОПАСНОСТИ  $\overline{\mathbf{4}}$

4.1 При проведении поверки должны быть соблюдены требования безопасности, установленные ГОСТ 12.2.007.0, ГОСТ 12.2.007.3, «Правилами технической эксплуатации электрических станций и сетей РФ», «Правил по охране труда при эксплуатации электроустановок» от 23 июля 2013 года №328н, а также требования безопасности на средства поверки, поверяемые трансформаторы и счетчики, изложенные в их руководствах по эксплуатации.

Эталонные средства измерений, вспомогательные средства поверки и 4.2 оборудование должны соответствовать требованиям ГОСТ 12.2.003, ГОСТ 12.2.007.3

#### $\overline{5}$ УСЛОВИЯ ПОВЕРКИ

Условия поверки АИИС КУЭ должны соответствовать условиям ее эксплуатации, нормированным в технической документации, но не выходить за нормированные условия применения средств поверки.

#### 6 ПОДГОТОВКА К ПОВЕРКЕ

6.1 Для проведения поверки представляют следующую документацию:

- руководство по эксплуатации АИИС КУЭ;

- описание типа АИИС КУЭ;

- свидетельства о поверке измерительных компонентов, входящих в ИК, и свидетельство о предыдущей поверке системы (при периодической и внеочередной поверке);

- паспорта-протоколы на ИИК;

- рабочие журналы АИИС КУЭ с данными по климатическим и иным условиям эксплуатации за межповерочный интервал (только при периодической поверке).

6.2 Перед проведением поверки выполняют следующие подготовительные работы:

- проводят организационно-технические мероприятия по доступу поверителей и персонала энергообъектов к местам установки измерительных трансформаторов, счетчиков электроэнергии; по размещению эталонов, отключению в необходимых случаях поверяемых средств измерений от штатной схемы;

- проводят организационно-технические мероприятия по обеспечению безопасности поверочных работ в соответствии с действующими правилами и руководствами по эксплуатации применяемого оборудования;

- средства поверки выдерживают в условиях и в течение времени, установленных в нормативных документах на средства поверки;

- все средства измерений, которые подлежат заземлению, должны быть надежно заземлены, подсоединение зажимов защитного заземления к контуру заземления должно производиться ранее других соединений, а отсоединение - после всех отсоединений.

## 7 ПРОВЕДЕНИЕ ПОВЕРКИ

#### Внешний осмотр  $7.1$

7.1.1 Проверяют целостность корпусов и отсутствие видимых повреждений измерительных компонентов, наличие поверительных пломб и клейм.

7.1.2 Проверяют размещение измерительных компонентов, правильность схем подключения трансформаторов тока и напряжения к счетчикам электрической энергии; правильность прокладки проводных линий по проектной документации на АИИС КУЭ.

номеров фактически заводских типов  $\mathbf{M}$ Проверяют соответствие  $7.1.3$ использованных измерительных компонентов типам и заводским номерам, указанным в формуляре АИИС КУЭ.

7.1.4 Проверяют отсутствие следов коррозии и нагрева в местах подключения проводных линий.

## Поверка измерительных компонентов АИИС КУЭ  $7.2$

Проверяют наличие свидетельств о поверке и срок их действия для всех измерительных компонентов: измерительных трансформаторов тока и напряжения, счетчиков При обнаружении просроченных свидетельств о поверке энергии. электрической измерительных компонентов или свидетельств, срок действия которых близок к окончанию,

дальнейшие операции по поверке ИК, в который они входят, выполняют после поверки этих измерительных компонентов.

### Проверка счетчиков электрической энергии 7.3

7.3.1 Проверяют наличие и сохранность пломб поверительных и энергосбытовых организаций на счетчике и испытательной коробке. Проверяют наличие документов энергосбытовых организаций, подтверждающих правильность подключения счетчика к цепям тока и напряжения, в частности, правильность чередования фаз. При отсутствии таких документов или нарушении (отсутствии) пломб проверяют правильность подключения счетчиков к цепям тока и напряжения (соответствие схем подключения - схемам, приведенным в паспорте на счетчик). Проверяют последовательность чередования фаз с помощью вольтамперфазометра. При проверке последовательности чередования фаз действуют в соответствии с указаниями, изложенными в руководстве по его эксплуатации.

7.3.2 Проверяют работу всех сегментов индикаторов, отсутствие кодов ошибок или предупреждений, прокрутку параметров в заданной последовательности.

7.3.3 Проверяют работоспособность оптического порта счетчика с помощью переносного компьютера. Преобразователь подключают к любому последовательному порту переносного компьютера. Опрашивают счетчик по установленному соединению. Опрос счетчика считается успешным, если получен отчет, содержащий данные, зарегистрированные счетчиком.

7.3.4 Проверяют соответствие индикации даты в счетчике календарной дате (число, месяц, год). Проверку осуществляют визуально или с помощью переносного компьютера через оптопорт.

## Проверка функционирования сервера АИИС КУЭ (АРМ или сервера)  $7.4$

7.4.1 Проводят опрос текущих показаний всех счетчиков электроэнергии. Проверяют глубину хранения измерительной информации в сервере АИИС КУЭ.

7.4.2 Проверяют защиту программного обеспечения на сервере АИИС КУЭ от несанкционированного доступа. Для этого запускают на выполнение программу сбора данных и в поле «пароль» вводят неправильный код. Проверку считают успешной, если при вводе неправильного пароля программа не разрешает продолжать работу.

7.4.3 Проверяют работу аппаратных ключей. Выключают сервер и снимают аппаратную защиту (отсоединяют ключ от порта сервера). Включают сервер, загружают операционную систему и запускают программу. Проверку считают успешной, если получено сообщение об отсутствии «ключа защиты».

## Проверка нагрузки вторичных цепей трансформаторов напряжения  $7.5$

7.5.1 Проверяют наличие и сохранность пломб поверительных и энергоснабжающих организаций на клеммных соединениях, имеющихся на линии связи ТН со счетчиком. подтверждающих организаций, энергосбытовых документов наличие Проверяют правильность подключения первичных и вторичных обмоток ТН. При отсутствии таких документов или нарушении (отсутствии) пломб проверяют правильность подключения первичных и вторичных обмоток ТН.

7.5.2 При проверке мощности нагрузки вторичных цепей ТН необходимо убедиться, что отклонение вторичного напряжения при нагруженной вторичной обмотке составляет не более  $\pm 10$  % от UHOM

Измеряют мощность нагрузки ТН, которая должна находиться в диапазоне  $(0,25-1,0)S_HOM.$ 

Измерение мощности нагрузки вторичных цепей ТН проводят в соответствии с аттестованной в установленном порядке методикой измерений.

## Примечания

1 Допускается измерение мощности нагрузки вторичных цепей ТН не проводить, если такие измерения проводились при составлении паспортов-протоколов на данный измерительный канал в течение истекающего межповерочного интервала системы. Результаты проверки считают положительными, если паспорт-протокол подтверждает выполнение указанного выше условия для ТН.

2 Допускается мощность нагрузки определять расчетным путем, если известны входные (проходные) импедансы всех устройств, подключенных к вторичным обмоткам измерительных трансформаторов.

## Проверка нагрузки вторичных цепей трансформаторов тока 7.6

7.6.1 Проверяют наличие документов энергосбытовых организаций, подтверждающих правильность подключения вторичных обмоток ТТ. При отсутствии таких документов проверяют правильность подключения вторичных обмоток ТТ.

7.6.2 Измеряют мощность нагрузки вторичных цепей ТТ, которая должна находиться в диапазоне (0,25-1,0) SHOM- Для трансформаторов с номинальными вторичными нагрузками 1; 2; 2,5; 3; 5 и 10 ВА нижний предел вторичных нагрузок - 0,8; 1,25; 1,5; 1,75; 3,75 и 3,75 В-А соответственно.

Измерение тока и вторичной нагрузки TT проводят в соответствии с аттестованной в установленном порядке методикой измерений.

## Примечания

1 Допускается измерение мощности нагрузки вторичных цепей ТТ не проводить, если такие измерения проводились при составлении паспортов-протоколов на данный ИИК в течение истекающего межповерочного интервала системы. Результаты проверки считают положительными, если паспорт-протокол подтверждает выполнение указанного выше условия для TT.

2 Допускается мощность нагрузки определять расчетным путем, если известны входные (проходные) импедансы всех устройств, подключенных ко вторичным обмоткам ТТ.

## Проверка падения напряжения в линии связи между вторичной обмоткой ТН и  $7.7$ счетчиком

Измеряют падение напряжения и, в проводной линии связи для каждой фазы по утвержденному документу «Методика выполнения измерений падения напряжения в линии соединения счетчика с трансформатором напряжения в условиях эксплуатации». Падение напряжения не должно превышать 0,25 % от номинального значения на вторичной обмотке TH.

## Примечания

1 Допускается измерение падения напряжения в линии соединения счетчика с ТН не проводить, если такие измерения проводились при составлении паспортов-протоколов на данный ИИК в течение истекающего межповерочного интервала системы. Результаты проверки считают положительными, если паспорт-протокол подтверждает выполнение указанного выше требования.

2 Допускается падение напряжения в линии соединения счетчика с ТН определять расчетным путем, если известны параметры проводной линии связи и сила электрического тока, протекающего через линию связи.

#### Проверка погрешности системного времени 7.8

7.8.1 Подключают радиочасы «МИР РЧ-01» к переносному компьютеру и настраивают на нём точное время. После этого проверяют показание часов счетчика и определяют разницу показаний с переносным компьютером.

7.8.2 Распечатывают журнал событий всех компонентов системы, имеющих встроенные программные часы (сервер, АРМ, счетчики) выделив события, соответствующие сличению часов. Расхождение времени часов всех компонентов системы, имеющих встроенные программные часы в момент предшествующий коррекции не должно превышать предела допускаемого расхождения, указанного в описании типа системы: ±5 с/сутки.

## Проверка отсутствия ошибок информационного обмена 7.9

Операция проверки отсутствия ошибок информационного обмена предусматривает экспериментальное подтверждение идентичности числовой измерительной информации в счетчиках электрической энергии (исходная информация), и памяти центрального сервера.

В момент проверки все технические средства, входящие в проверяемый ИК, должны быть включены.

На сервере системы распечатывают значения активной и реактивной 7.9.1 электрической энергии, зарегистрированные с 30-ти минутным интервалом за полные предшествующие дню проверки сутки по всем ИК. Проверяют наличие данных, соответствующих каждому 30-ти минутному интервалу времени. Пропуск данных не допускается за исключением случаев, когда этот пропуск был обусловлен отключением ИИК или устраненным отказом какого-либо компонента системы.

полные сутки, Распечатывают профиль нагрузки  $3a$ на сервере 7.9.2 предшествующие дню поверки. Используя переносной компьютер, считывают через оптопорт профиль нагрузки за те же сутки, хранящийся в памяти счетчика. Различие значений активной (реактивной) мощности, хранящейся в памяти счетчика (с учетом коэффициентов трансформации измерительных трансформаторов) и базе данных центрального сервера не должно превышать двух единиц младшего разряда учтенного значения.

7.9.3 Рекомендуется вместе с проверкой по п. 7.8.2 сличать показания счетчика по активной и реактивной электрической энергии строго в конце получаса (часа) и сравнивать с данными, зарегистрированными в сервере системы для того же момента времени. Для этого визуально или с помощью переносного компьютера через оптопорт считывают показания счетчика по активной и реактивной электрической энергии и сравнивают эти данные (с учетом трансформаторов),  $\mathbf{c}$ показаниями измерительных трансформации коэффициентов зарегистрированными в сервере системы. Расхождение не должно превышать две единицы младшего разряда.

# 8 Методика проверки идентификации ПО.

8.1 Определение идентификационного наименования ПО.

Для определения идентификационного наименования ПО «Пирамида 2000» необходимо:

1) Найти файл «CalcClients.dll» по следующему пути «C:\P2kServer\». Выделить файл и нажать правую кнопку мыши, в выпавшем меню выбрать пункт - «свойства». В выпавшем окне выбрать закладку «Подробно». В верхней части окна (рисунок 1) указано идентификационное наименование ПО - «CalcClients.dll».

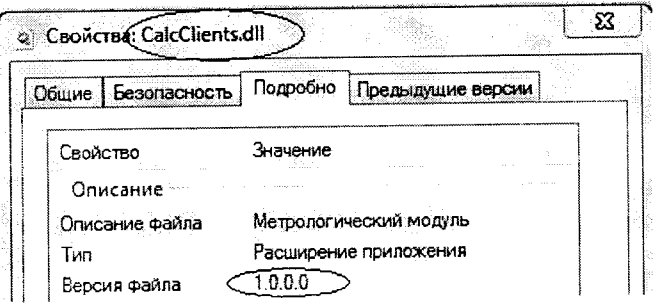

Рисунок 1 - Идентификационные данные ПО «Пирамида 2000».

2) Найти файл «CalcLeakage.dll» по следующему пути «C:\P2kServer\». Выделить файл и нажать правую кнопку мыши, в выпавшем меню выбрать пункт - «свойства». В выпавшем окне выбрать закладку «Подробно». В верхней части окна (рисунок 2) указано идентификационное наименование ПО - «CalcLeakage.dll».

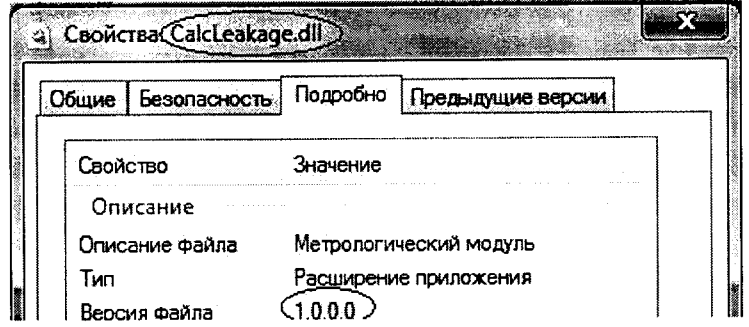

Рисунок 2 - Идентификационные данные ПО «Пирамида 2000».

3) Найти файл «CalcLosses.dll» по следующему пути «C:\P2kServer\». Выделить файл и нажать правую кнопку мыши, в выпавшем меню выбрать пункт - «свойства». В выпавшем окне выбрать закладку «Подробно». В верхней части окна (рисунок 3) указано илентификационное наименование  $\Pi$ O - «CalcLosses.dll».

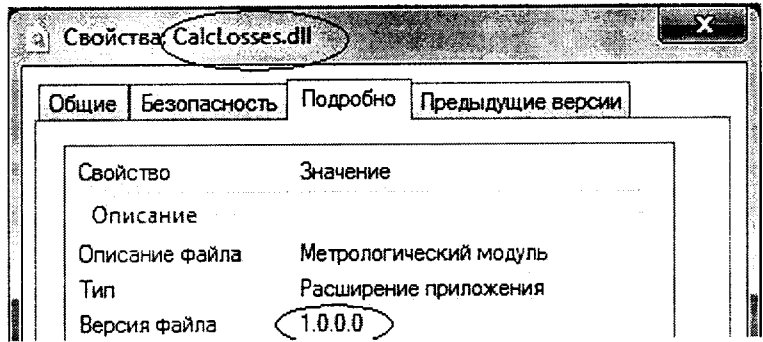

Рисунок 3 - Идентификационные данные ПО «Пирамида 2000».

4) Найти файл «Metrology.dll» по следующему пути «C:\P2kServer\». Выделить файл и нажать правую кнопку мыши, в выпавшем меню выбрать пункт - «свойства». В выпавшем окне выбрать закладку «Подробно». В верхней части окна (рисунок 4) указано идентификационное наименование ПО - «Metrology.dll».

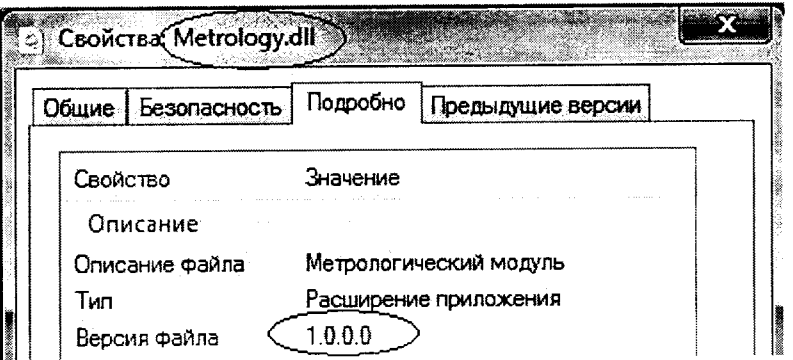

Рисунок 4 - Идентификационные данные ПО «Пирамида 2000».

5) Найти файл «ParseBin.dll» по следующему пути «С:\P2kServer\». Выделить файл и нажать правую кнопку мыши, в выпавшем меню выбрать пункт - «свойства». В выпавшем окне выбрать закладку «Подробно». В верхней части окна (рисунок 5) указано идентификационное наименование ПО - «ParseBin.dll».

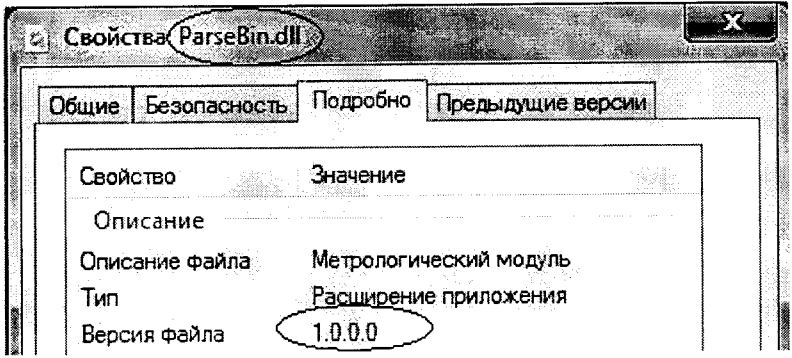

Рисунок 5 - Идентификационные данные ПО «Пирамида 2000».

6) Найти файл «ParseIEC.dll» по следующему пути «C:\P2kServer\». Выделить файл и нажать правую кнопку мыши, в выпавшем меню выбрать пункт - «свойства». В выпавшем окне выбрать закладку «Подробно». В верхней части окна (рисунок 6) указано идентификационное наименование ПО - «ParseIEC.dll».

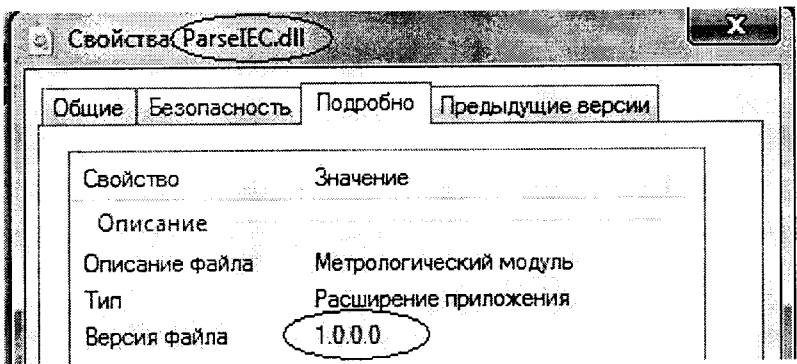

Рисунок 6 - Идентификационные данные ПО «Пирамида 2000».

7) Найти файл «ParseModbus.dll» по следующему пути «C:\P2kServer\». Выделить файл и нажать правую кнопку мыши, в выпавшем меню выбрать пункт - «свойства». В выпавшем окне выбрать закладку «Подробно». В верхней части окна (рисунок 7) указано идентификационное наименование ПО - «ParseModbus.dll».

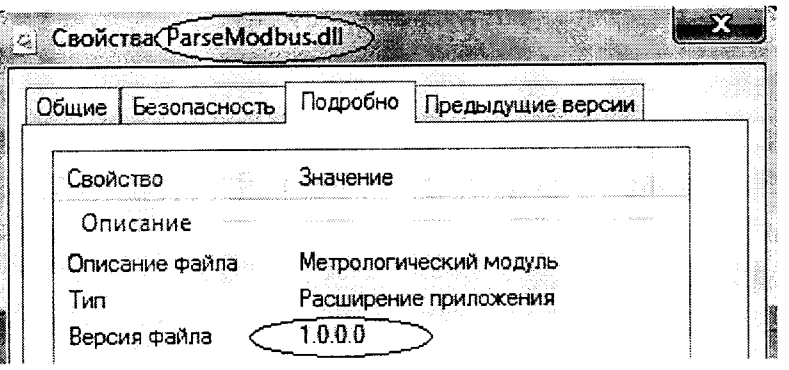

Рисунок 7 - Идентификационные данные ПО «Пирамида 2000».

8) Найти файл «ParsePiramida.dll» по следующему пути «C:\P2kServer\». Выделить файл и нажать правую кнопку мыши, в выпавшем меню выбрать пункт - «свойства». В выпавшем выбрать закладку «Подробно». В верхней части окна (рисунок 8) указано окне идентификационное наименование ПО - «ParsePiramida.dll».

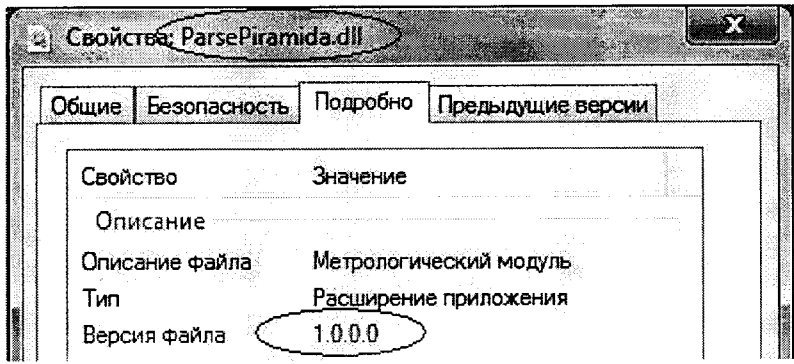

Рисунок 8 - Идентификационные данные ПО «Пирамида 2000».

9) Найти файл «SynchroNSI.dll» по следующему пути «C:\P2kServer\». Выделить файл и нажать правую кнопку мыши, в выпавшем меню выбрать пункт - «свойства». В выпавшем окне выбрать закладку «Подробно». В верхней части окна (рисунок 9) указано идентификационное наименование ПО - «SynchroNSI.dll».

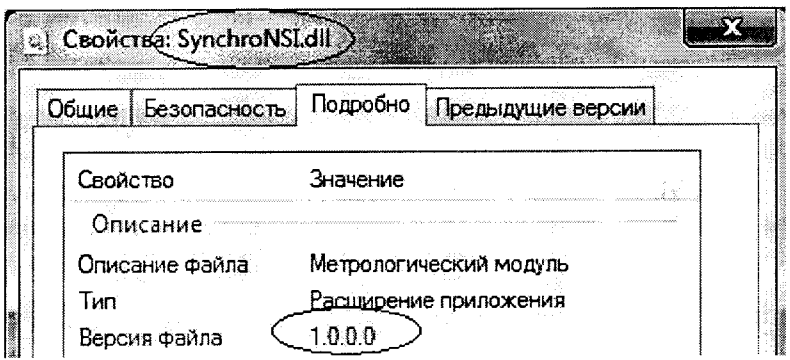

Рисунок 9 - Идентификационные данные ПО «Пирамида 2000».

10) Найти файл «VerifyTime.dll» по следующему пути «C:\P2kServer\». Выделить файл и нажать правую кнопку мыши, в выпавшем меню выбрать пункт - «свойства». В выпавшем окне выбрать закладку «Подробно». В верхней части окна (рисунок 10) указано идентификационное наименование  $\Pi$ O – «VerifyTime.dll».

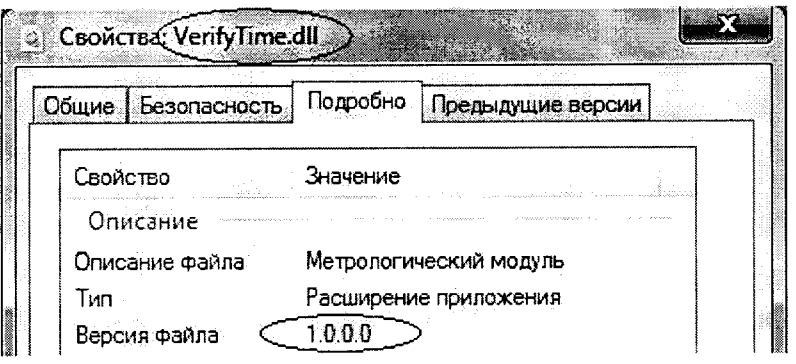

Рисунок 10 - Идентификационные данные ПО «Пирамида 2000»

8.2 Определение цифрового идентификатора ПО

Для определения цифрового идентификатора ПО «Пирамида 2000» необходимо:

1) Найти файл «CalcClients.dll» по следующему пути «C:\P2kServer\». Рассчитать контрольную сумму по алгоритму MD5. Результат расчета контрольной суммы файла «CalcClients.dll» - E55712D0B1B219065D63DA949114DAE4.

2) Найти файл «CalcLeakage.dll» по следующему пути «C:\P2kServer\». Рассчитать контрольную сумму по алгоритму MD5. Результат расчета контрольной суммы файла «CalcLeakage.dll» - B1959FF70BE1EB17C83F7B0F6D4A132F.

3) Найти файл «CalcLosses.dll» по следующему пути «C:\P2kServer\». Рассчитать контрольную сумму по алгоритму MD5. Результат расчета контрольной суммы файла «CalcLosses.dll» - D79874D10FC2B156A0FDC27E1CA480AC.

4) Найти файл «Metrology.dll» по следующему пути «C:\P2kServer\». Рассчитать контрольную сумму по алгоритму MD5. Результат расчета контрольной суммы файла «Metrology.dll» - 52E28D7B608799BB3CCEA41B548D2C83.

5) Найти файл «ParseBin.dll» по следующему пути «C:\P2kServer\». Рассчитать контрольную сумму по алгоритму MD5. Результат расчета контрольной суммы файла «ParseBin.dll» - 6F557F885B737261328CD77805BD1BA7.

6) Найти файл «ParseIEC.dll» по следующему пути «C:\P2kServer\». Рассчитать контрольную сумму по алгоритму MD5. Результат расчета контрольной суммы файла «ParseIEC.dll» - 48E73A9283D1E66494521F63D00B0D9F.

7) Найти файл «ParseModbus.dll» по следующему пути «C:\P2kServer\». Рассчитать контрольную сумму по алгоритму MD5. Результат расчета контрольной суммы файла «ParseModbus.dll» - C391D64271ACF4055BB2A4D3FE1F8F48.

8) Найти файл «ParsePiramida.dll» по следующему пути «C:\P2kServer\». Рассчитать контрольную сумму по алгоритму MD5. Результат расчета контрольной суммы файла «ParsePiramida.dll» - ECF532935CA1A3FD3215049AF1FD979F.

9) Найти файл «SynchroNSI.dll» по следующему пути «C:\P2kServer\». Рассчитать контрольную сумму по алгоритму MD5. Результат расчета контрольной суммы файла «SynchroNSI.dll» - 530D9B0126F7CDC23ECD814C4EB7CA09.

10) Найти файл «VerifyTime.dll» по следующему пути «C:\P2kServer\». Рассчитать контрольную сумму по алгоритму MD5. Результат расчета контрольной суммы файла «VerifyTime.dll» - 1EA5429B261FB0E2884F5B356A1D1E75.

## 9 ОФОРМЛЕНИЕ РЕЗУЛЬТАТОВ ПОВЕРКИ

9.1 На основании положительных результатов первичной или периодической поверки по пунктам раздела 7 выписывают свидетельство о поверке АИИС КУЭ в соответствии с приложением 1 к порядку проведения поверки средств измерений, требований к знаку поверки и содержанию свидетельства о поверке, утвержденному приказом Минпромторга России от 2 июля 2015 г. N 1815. В приложении к свидетельству указывают перечень ИИК.

9.2 На основании положительных результатов внеочередной поверки по пунктам раздела 7 выписывают свидетельство о поверке АИИС КУЭ в соответствии с приложением 1 к порядку проведения поверки средств измерений, требований к знаку поверки и содержанию свидетельства о поверке, утвержденному приказом Минпромторга России от 2 июля 2015 г. N 1815. В приложении к свидетельству указывают перечень ИИК, которым была проведена поверка.

9.3 При отрицательных результатах поверки АИИС КУЭ признается негодной к дальнейшей эксплуатации и на нее выдают извещение о непригодности к применению в соответствии с приложением 1 к порядку проведения поверки средств измерений, требований к знаку поверки и содержанию свидетельства о поверке, утвержденному приказом Минпромторга России от 2 июля 2015 г. N 1815 с указанием причин.

лист № 15 из 43

# ПРИЛОЖЕНИЕ А

Таблица A1 - Перечень измерительных каналов АИИС КУЭ филиала AO «Татэнерго» - Казанская ТЭЦ-2

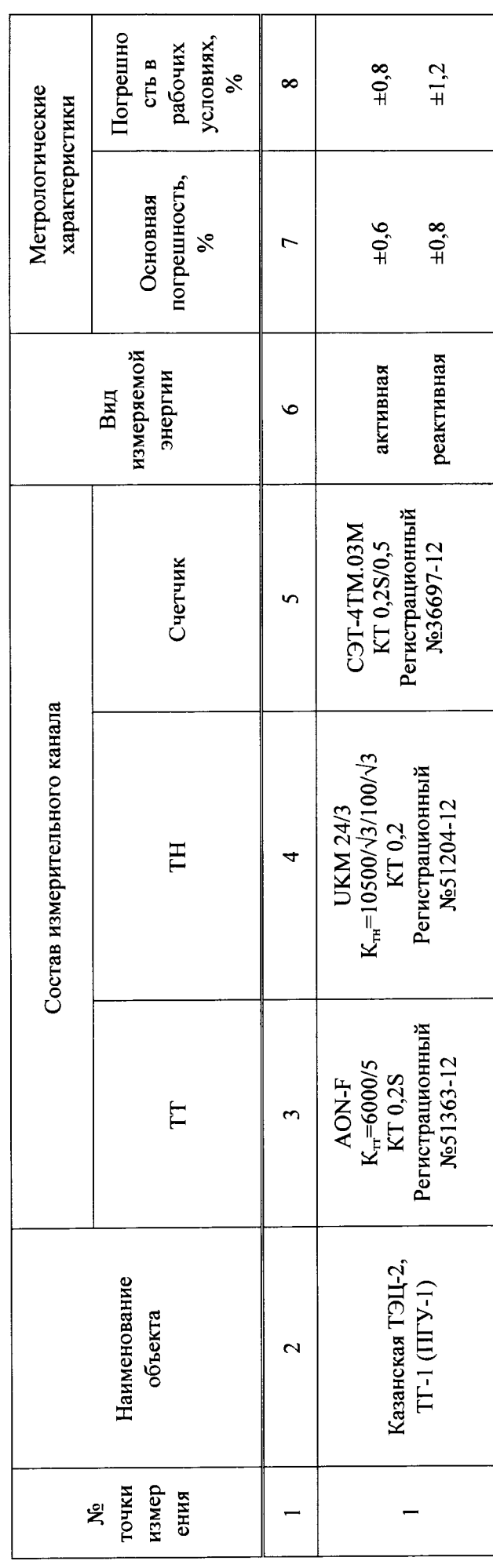

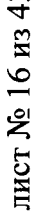

 $\sim$ 

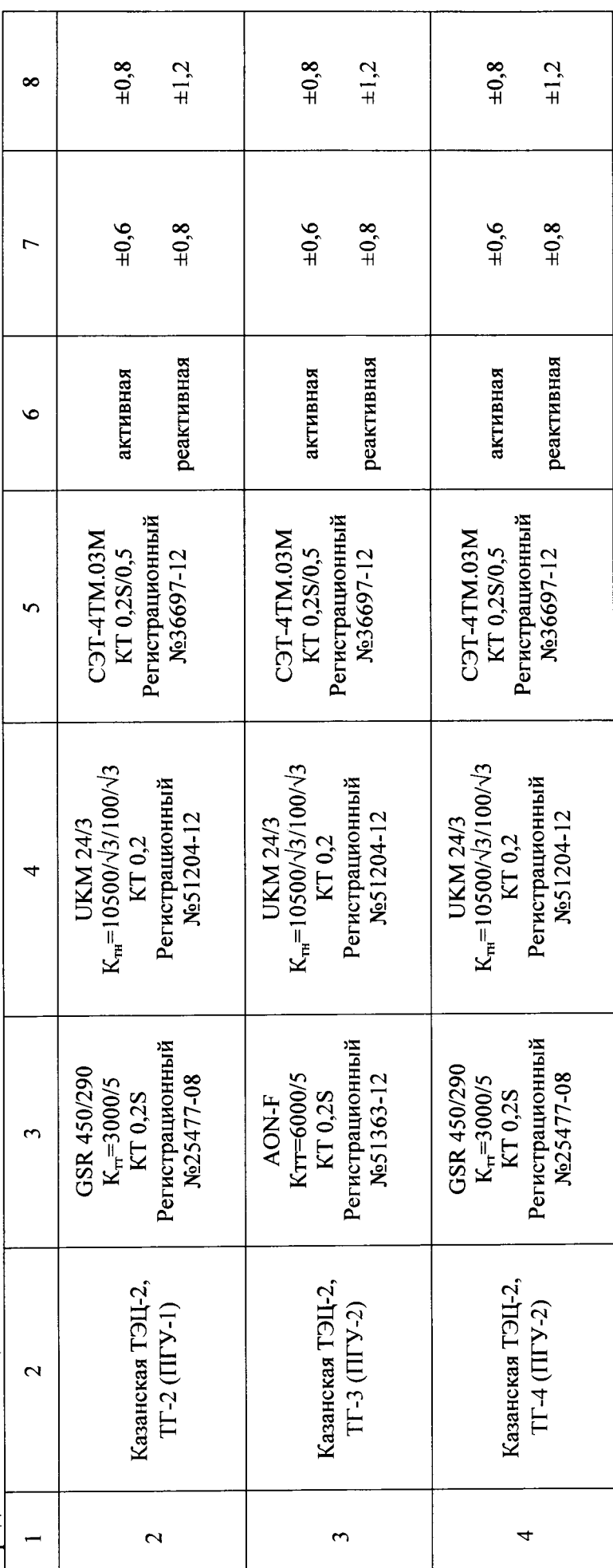

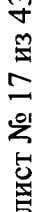

 $\frac{\text{I}}{\text{I}}$  Продолжение таблицы А1

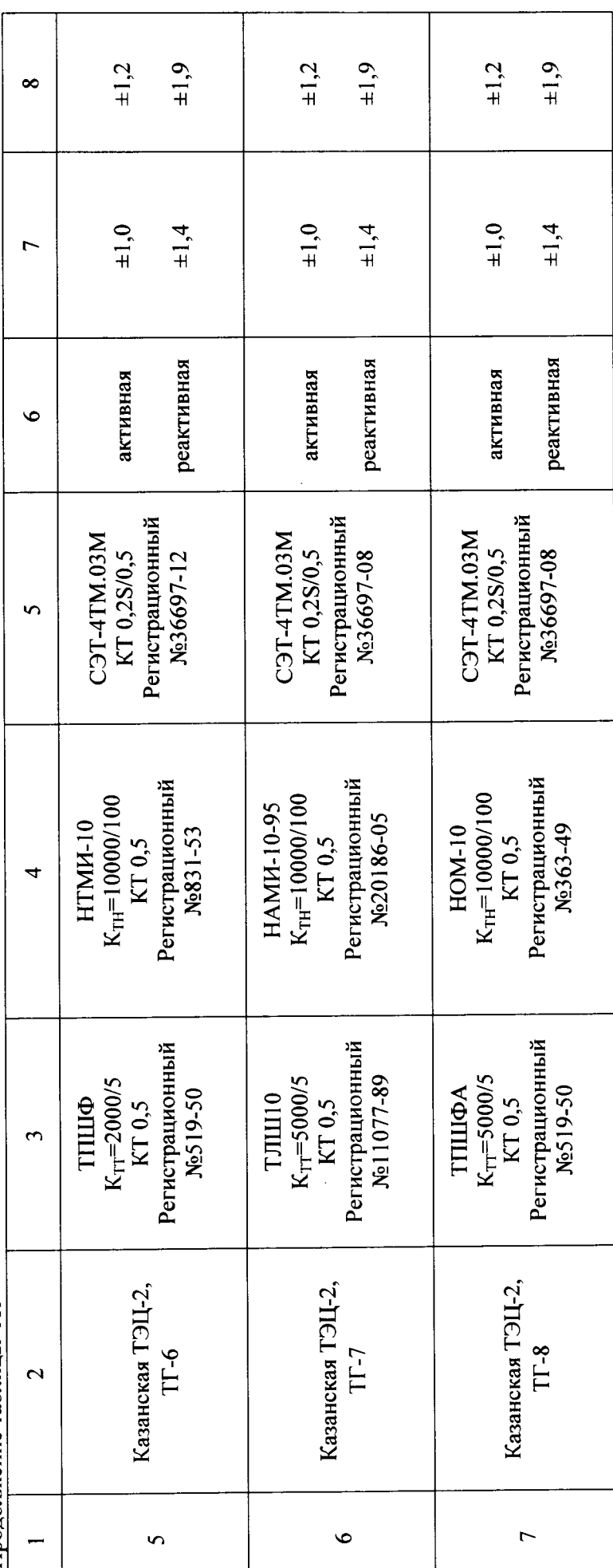

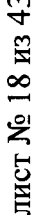

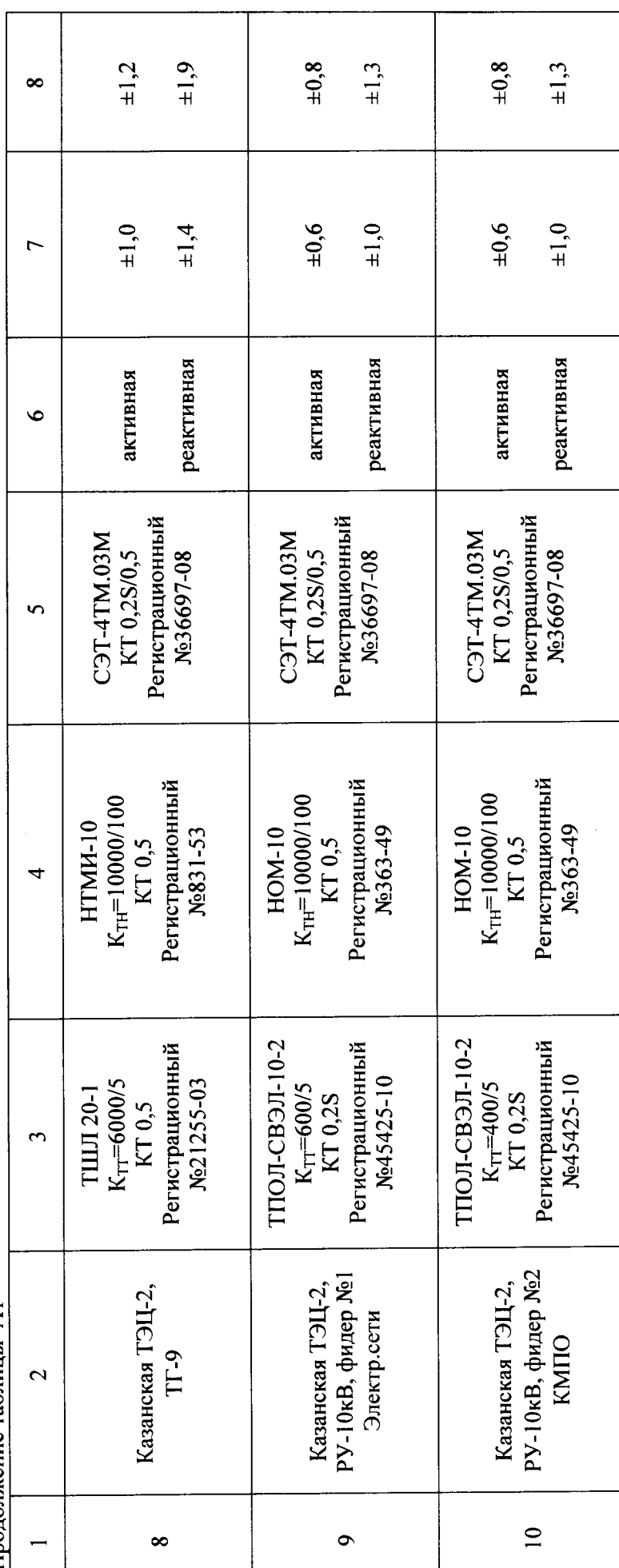

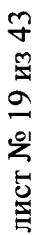

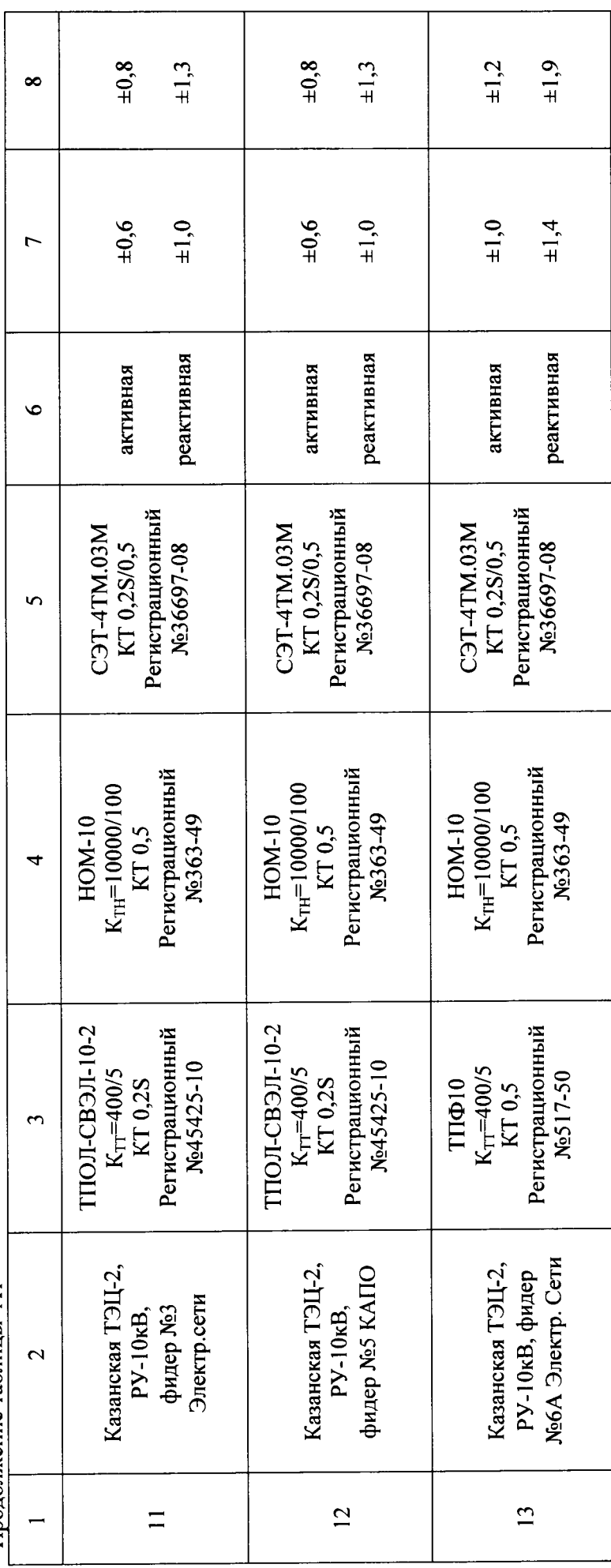

![](_page_19_Picture_6.jpeg)

![](_page_19_Picture_7.jpeg)

![](_page_20_Picture_7.jpeg)

![](_page_20_Picture_8.jpeg)

![](_page_21_Picture_7.jpeg)

![](_page_21_Picture_8.jpeg)

![](_page_22_Picture_7.jpeg)

![](_page_22_Picture_8.jpeg)

![](_page_23_Picture_7.jpeg)

лист № 24 из 43

![](_page_24_Picture_7.jpeg)

лист № 25 из 43

![](_page_25_Picture_6.jpeg)

лист № 26 из 43

![](_page_26_Picture_4.jpeg)

лист № 27 из 43

![](_page_27_Picture_7.jpeg)

лист № 28 из 43

![](_page_28_Picture_4.jpeg)

лист № 29 из 43

![](_page_29_Picture_8.jpeg)

лист № 30 из 43

![](_page_30_Picture_7.jpeg)

лист № 31 из 43

![](_page_31_Picture_7.jpeg)

лист № 32 из 43

![](_page_32_Picture_7.jpeg)

лист № 33 из 43

![](_page_33_Picture_7.jpeg)

лист № 34 из 43

![](_page_34_Picture_7.jpeg)

лист № 35 из 43

![](_page_35_Picture_4.jpeg)

лист № 36 из 43

![](_page_36_Picture_7.jpeg)

лист № 37 из 43

 $\ddot{\phantom{a}}$ 

![](_page_37_Picture_5.jpeg)

лист № 38 из 43

![](_page_38_Picture_7.jpeg)

лист № 39 из 43

![](_page_39_Picture_7.jpeg)

лист № 40 из 43

![](_page_40_Picture_9.jpeg)

лист № 41 из 43

 $\overline{\phantom{a}}$ 

![](_page_41_Picture_8.jpeg)

лист № 42 из 43

 $\ddot{\phantom{0}}$ 

лист № 43 из 43

![](_page_42_Picture_7.jpeg)